## **Cómo añadir cuestionarios a los vídeos**

Este documento explica cómo añadir preguntas a los cuestionarios de MediaUPV. Es muy conveniente leer antes las [Preguntas frecuentes sobre](https://wiki.upv.es/confluence/pages/viewpage.action?pageId=349634823)  [cuestionarios en vídeos de Media \(Añadir preguntas a vídeos\)](https://wiki.upv.es/confluence/pages/viewpage.action?pageId=349634823)

Estas instrucciones también están disponibles en formato Screencast en: [https://media.upv.es/player/?id=43d90c10-47fc-11ea-88b2-](https://media.upv.es/player/?id=43d90c10-47fc-11ea-88b2-0f03907ba07c&questionnaire=6f74d600-75c0-11ea-9e7e-8526e9f29ea0) [0f03907ba07c&questionnaire=6f74d600-75c0-11ea-9e7e-8526e9f29ea0](https://media.upv.es/player/?id=43d90c10-47fc-11ea-88b2-0f03907ba07c&questionnaire=6f74d600-75c0-11ea-9e7e-8526e9f29ea0)

Accede a la pestaña **"Mis cuestionarios"** y crea uno nuevo seleccionando **"+ Nuevo cuestionario".**

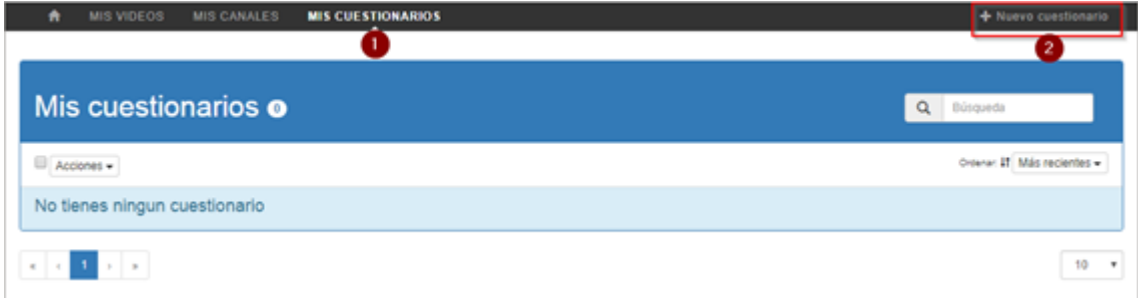

Rellena los datos y selecciona un video desde el apartado **"Seleccionar un vídeo".**

×,

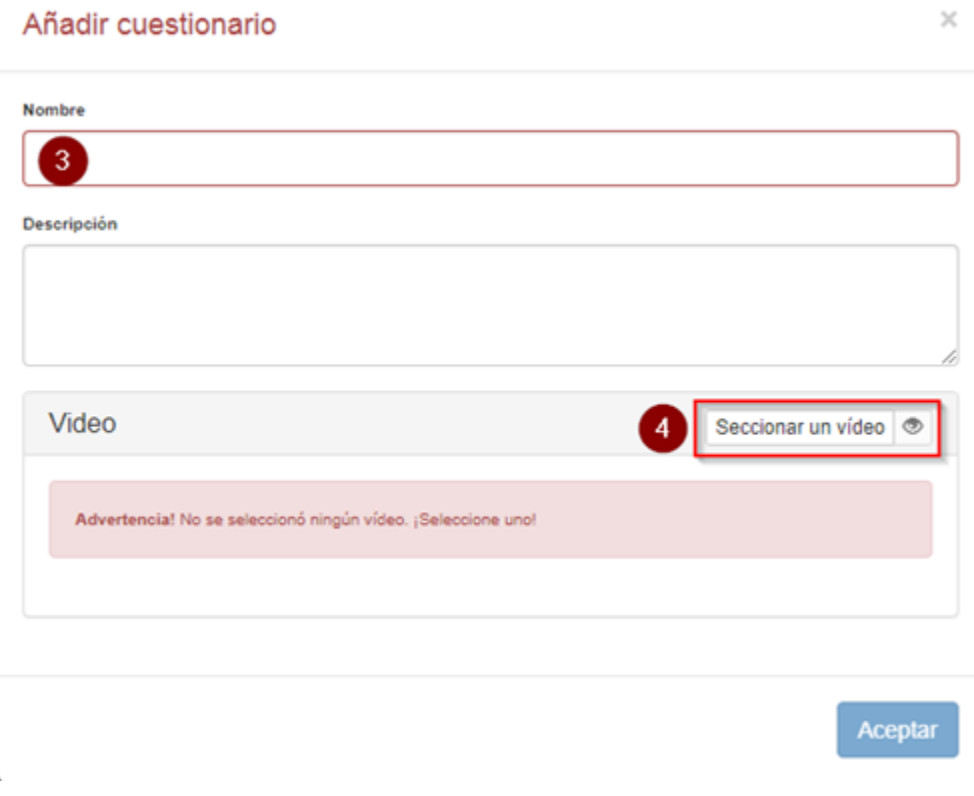

Buscamos el vídeo donde queramos añadir un cuestionario y le damos a añadir haciendo uso del **"+"**.

## Selecciona vídeos

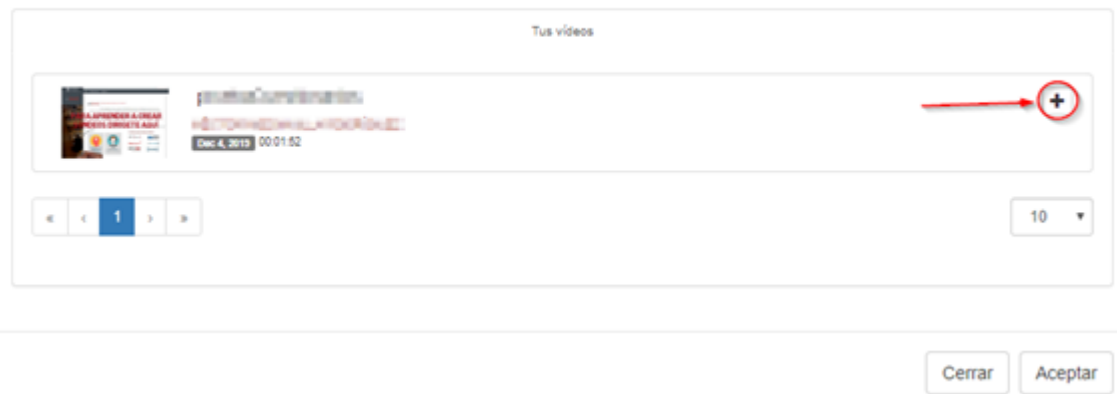

Ya está creado el cuestionario, **ahora falta añadirle preguntas**.

Nota: Recuerda que si quieres añadir más de una pregunta, cada vez que quieras una nueva tienes que darle al botón de añadir pregunta, ya que si no se sobrescribirá la antigua creada.

- Para crear preguntas en nuestro cuestionario hacemos click en **"Añadir una pregunta"**.
- Dentro del desplegable podremos elegir el **tipo de pregunta** (1) que queramos añadir , **escribir la pregunta** (2), y definir el momento del vídeo en que debe **aparecer la pregunta** (3).
- También podremos continuar añadiendo preguntas desde **"Añadir una pregunta"** (4).
- Por último, haremos click en **"Guardar y previsualizar"** comprobando que todo esté correcto y en publicar para finalizar.

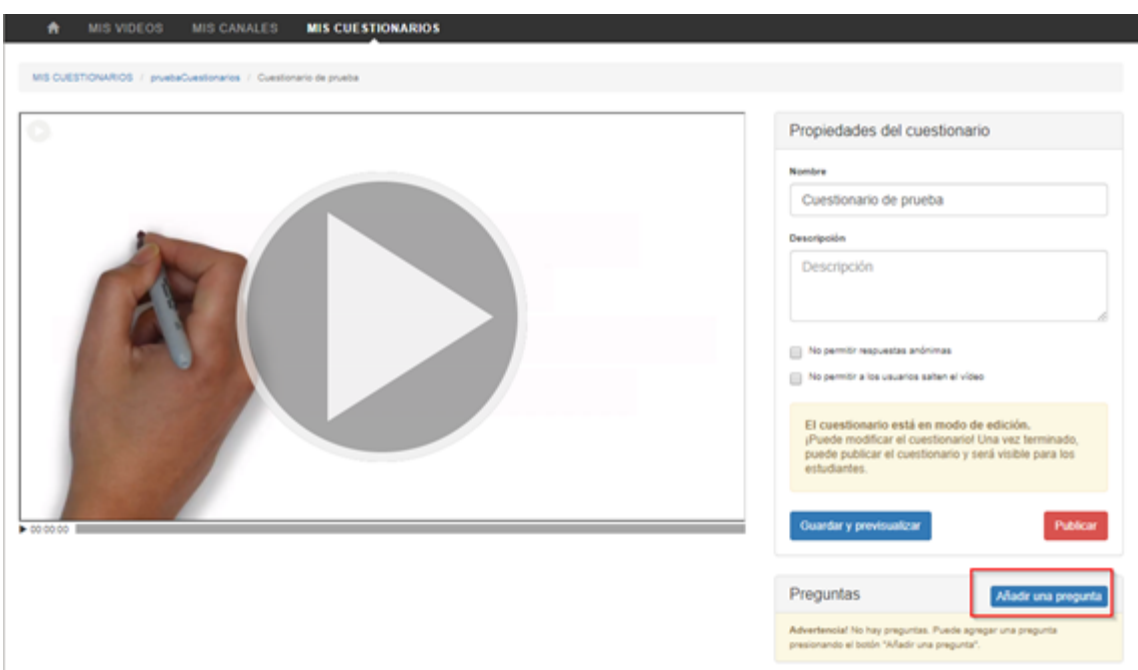

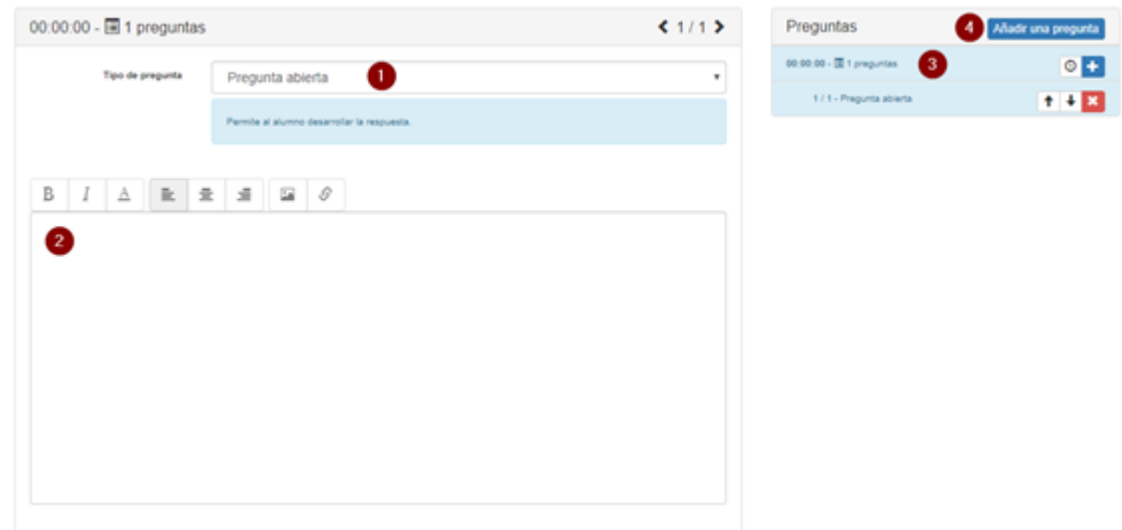

Existen cinco tipos de preguntas que se pueden añadir al video:

1. Respuesta abierta

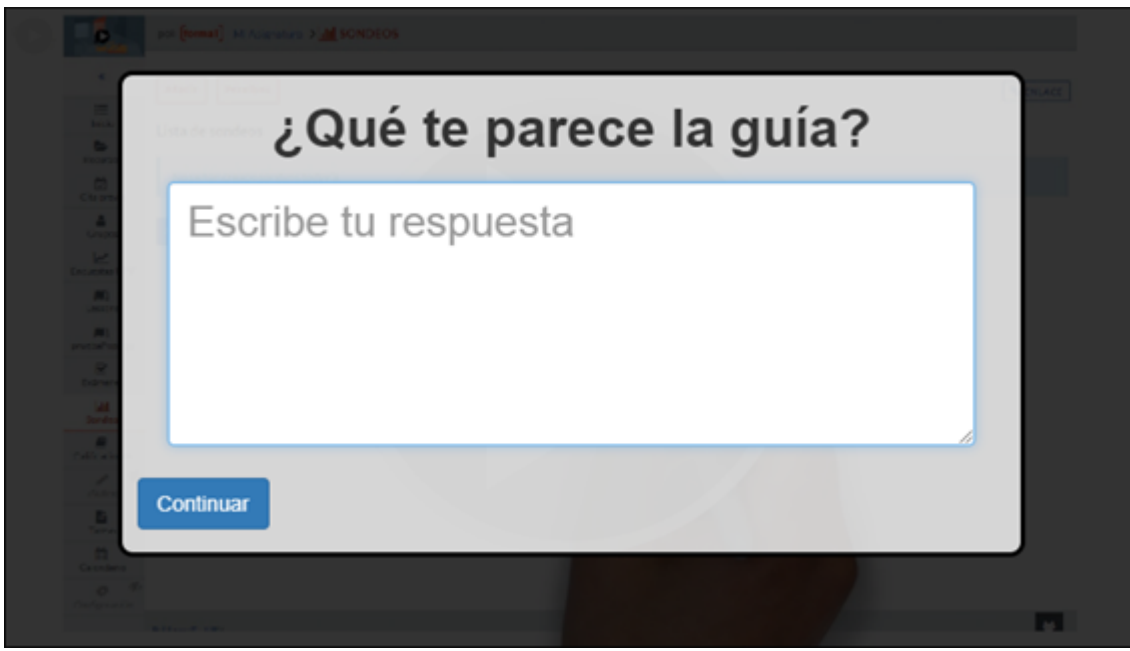

2. Respuesta única (con máximo de 6 opciones)

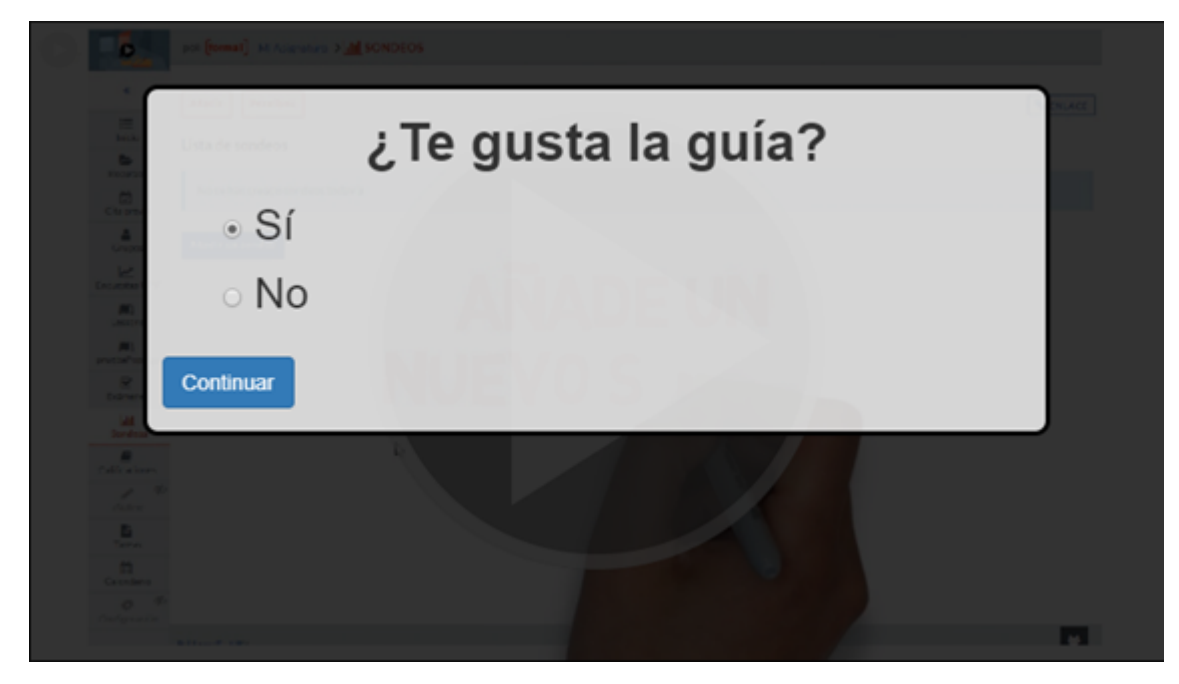

3. Múltiples respuestas válidas (con máximo de 6 opciones)

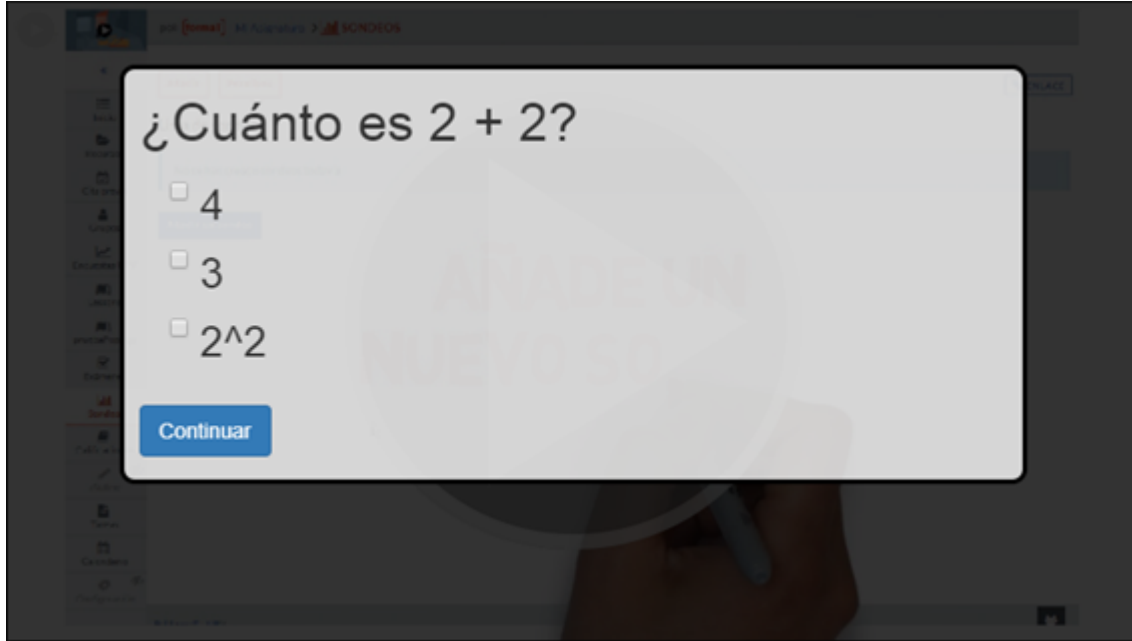

4. Preguntas de tipo Likert.

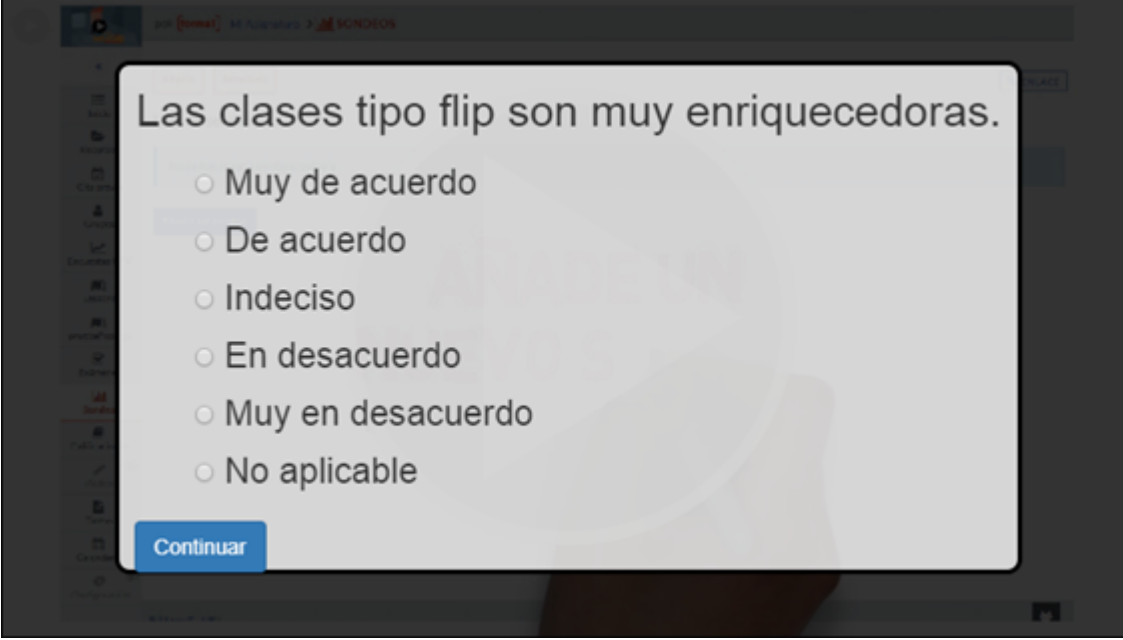

5. Mensaje (que en si no es una pregunta, pero que se visualiza como una de estas).

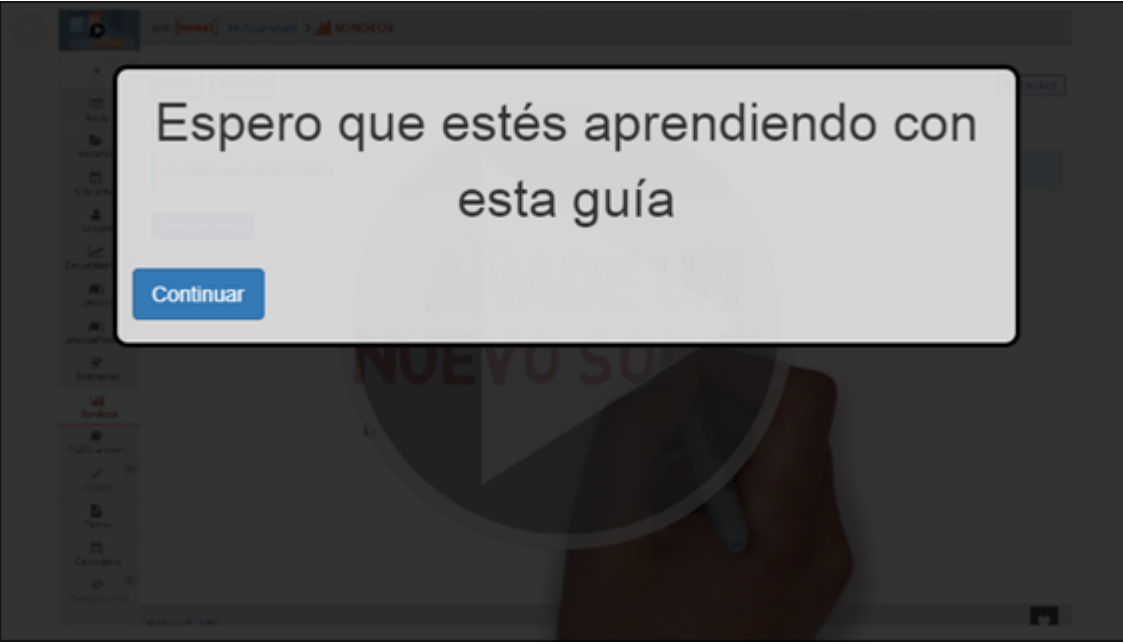